# nord electro 3 nord electro 3 HP

## 中文简体用户手册 NORD ELECTRO 3

OS3.X版本

北京怡生飞扬科技发展有限公司 www.easternedison.com 中国区总代理

警告-注意事项 (CAUTION - ATTENTION) 电 击的危险 不要开启

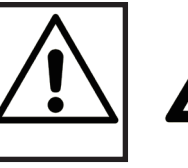

三角符号里面包含一个闪电标志是警告用 户在设备里面有未绝缘电压的部分,会携 带足以对人产生电击危险的电压。

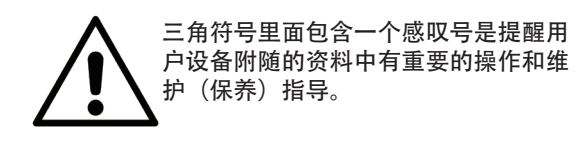

关于火灾、电击或人身伤害的危险指示。

### 重要的安全说明 保存这些说明 (IMPORTANT SAFETY INSTRUCTIONSSAVE THESE INSTRUCTIONS)

警告-当使用电子产品的时候,一些基本的预防措施是要注意的,包括下面:

- 1)阅读这些说明。
- 2)记住这些说明。
- 3)注意所有的警告。
- 4)按照所有说明。
- 5)不要靠近水边使用设备。
- 6)用干的布清理。
- 7)不要堵塞任何通风口。按照说明书指示安装。

8)不要在靠近像散热器、热量存储器、炉子或其他产生 热的设备(包括放大器)旁边安装。

9)使用极化或接地类型的插头。极化插头有两个比其它 更宽的脚。接地类型的插头有两个脚和一个接地脚。 较宽的脚或接地脚可以保证你的安全。如果提供的插 头跟你的插座不适合,咨询电工更换老式插座。

10)保证电源线在插头、电源插座和设备的连接处不被绊

住。 11)只使用厂家指定的附件/配件。

12)只使用厂家指定的货车、放置台、 三脚架、支架或盒子。当使用 货车,在移动货车/设备要注意,避免翻

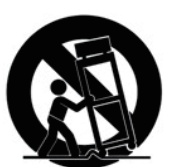

13)在闪电暴风的天气中或当你长时间不使用设备的时候 拔出插头。

14) 向专业的维修部门求助。当设备以任何方式损坏的时 候需要维修,像电源线或插头损坏,液体渗透进去或异物 掉入到设备中,设备暴露到雨中或潮湿的地方,没有正常 操作, 或掉落。

## 其他安全信息(Additional Safety Information)

倒的危险。

外置的烟火源,像点燃的蜡烛,不应该被放置到设备上; 不要使用设备在炎热的气候中。 警告:为了降低火灾或电击的危险,不要暴露设备到雨中 或潮湿的地方。 设备不应该暴露在滴水或有飞溅物的环境中,装有液体的 物体像花瓶不应该被放置到设备上。 插头不用的时候应该被放置在易取的地方。

商标: Nord logo是Clavia DMI AB的商标。所有其他在这本手册中提到的商标是它们各自所有者拥有的财产。 规格和外观会在没有通知的情况下做出更改。

版权所有@Clavia DMI AB

## **Nord electro 3用户手册** (Nord Electro 3 User Manual)

 $\overline{a}$ 

 $\overline{4}$ 

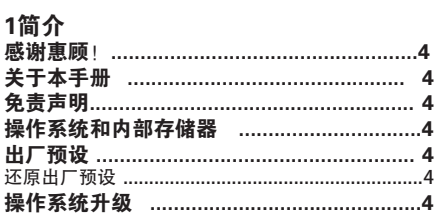

#### 2 無状

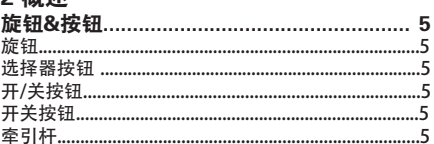

#### 3 连接

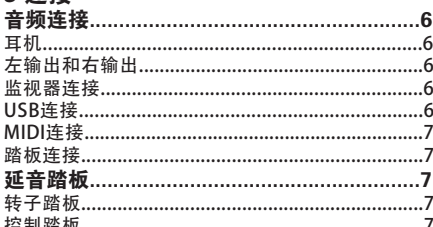

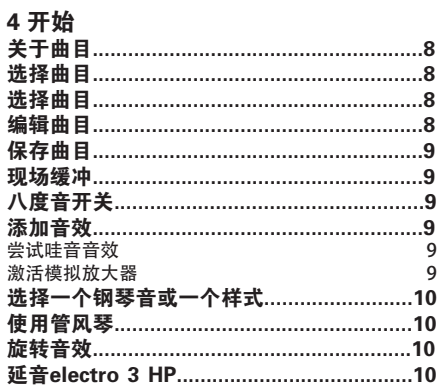

#### 5 Nord electro 3参数  $VX$  <br> 模式 <br> 11  $\dots$ 12 ……………<br>管风琴预设..... 动态 曲目部分………………………………………………15 现场……………………………………………………………………15 =マ…………<br>音效1…….  $-16$ 延音/混响electro 3 HP......................  $.17$

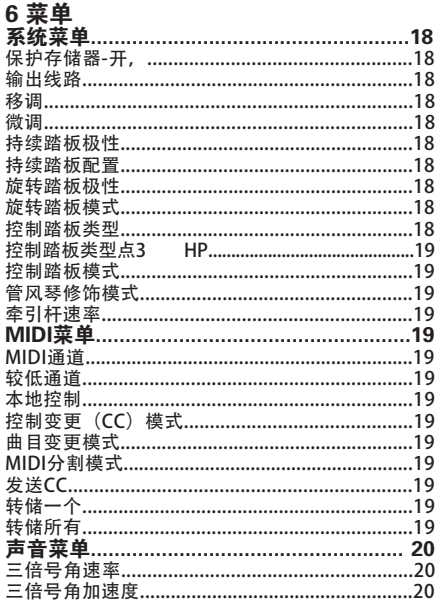

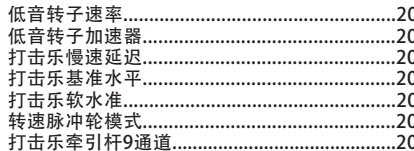

### 7 Nord声音管理器

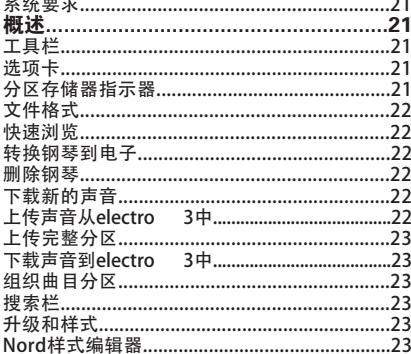

#### 8 MIDI功能

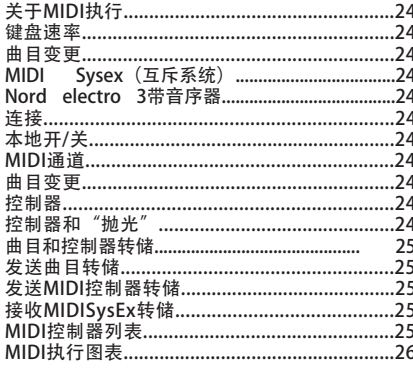

#### 9 索引

索引

# **简介(Introduction)**

## 感谢惠顾! (Thank you!)

首先感谢您购买Nord Electro 3。我们的开发Nord Electro的目 标是打造市场上最好的传统机械式键盘模拟器,而且制作精良 、重量轻。Electro 3代已经使我们离这

个目标更近一步了,我们升级了它的风琴,钢琴和效果单元, Nord Electro 3还可以使用Nord采样音色库中的采样音色。 系列新推出的Electro 3 HP有配重的hammer action键盘, 但 却轻便易携,它还有新增的功能。

例如,它可以让我们使用出厂音色库中的一些极美的电子琴音 色。在Nord Electro 3中的每个钢琴和采样音色都可以替换, 你可以使用免费的Nord Electro 3 Sound Manager应用程序。 在Nord DVD和www.nordkeyboards.com网站上你可以找到 新的钢琴和其他音色。

无需妥协, Nord Electro 3拥有优质, 经典的键盘声音和真实 的手感,真实得就像是钢琴发出的优美的声音-这正是我们所 追求的目标。专注所以专业是我们的座右铭。我们希望您能愉 快的使用这台乐器。

## 关于本手册(About this manual)

你肯定非常热切地希望马上开始使用新的乐器,我们保证你会 一直很愉快的使用它。我们会从手册第一页开始介绍关于乐器 的所有基础方面的东西。之后对每部分进行详细介绍作。 Electro 3 HP, Electro 61和Electro 73版本有大部分的功能是 一致的。在这本手册中介绍的Electro 3 HP版本的其他特性, 会以这个LOGO表示。

nord electro 3 HIP only

## 操作系统和内部存储器 (OS and internal memory)

在Nord Electro 3中的操作系统、曲目、钢琴以及采样被保存 在闪存中,当电源关闭的时候,存储器会保存数据。另外一个 优点是你可以在任何时候替换存储器中的数据。就是说你可以 从电脑中下载系统更新,钢琴、采样以及曲目到你的Nord Electro 3中。Nord Electro 3有一个USB口可以快速并简单的 下载新的钢琴和/或乐器采样。

## 出厂预设(Factory presets)

Nord Electro3的内部声音存储器包含128首曲目,另外这里还 有现场缓冲存储器,它可以在电源关闭之后继续保存任何的设 置变动。

Nord Electro3中的128首出厂曲目可以被替换,为防止你要保 存的曲目被覆盖,建议使用Nord Sound Manager经常把音色 备份到电脑中。

#### 还原出厂预设

出厂曲目可以从Nord网站www.nordkeyboards.com下载或 nord DVD中找到, 格式是Nord Sound Manager备份文件

## 操作系统升级(OS upgrades)

Nord Electro3系列的最新操作系统版本可以在 www.nordkeyboards.com网站上下载。

## 免责声明(Disclaimer)

所有的在手册中提及的商标和品牌名称都是它们各自的财产, 并不附属或跟Clavia相关。这些商标和品牌名称仅仅被提及来 描述Nord electro 3所产生的声音类型。

## 2 概述 (Overview)

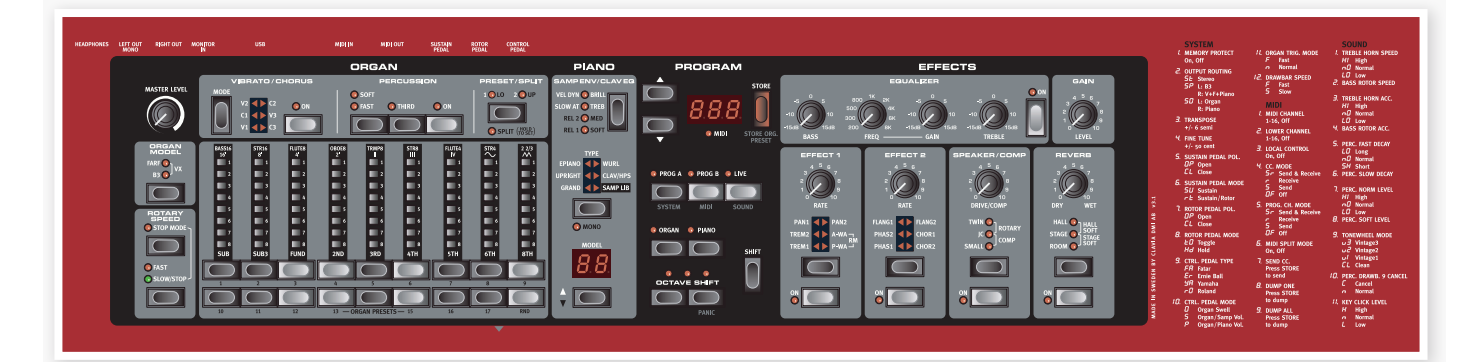

Nord Electro3的前面板有4个主要区域,风琴,钢琴,曲目和 效果。这里我们可以简单的熟悉面板,下面章节中我们会详细 介绍它的功能。

面板左边部分是主电平旋钮,风琴模式选择器和旋转速率单 元。主电平控制整台乐器在两个输出孔的输出和耳机输出的音 量。该控件不可以编程,使用效果单元中的增益控件可以实现 特别的功能。

当风琴选择器在曲目单元中被激活的时候,风琴单元被点亮并 激活。

我们转到面板中间,钢琴单元跟风琴的操作一样,当钢琴选择 器被激活,控件LED会点亮。

曲目单元包括选择和保存曲目,设置系统,MDI和声音功能以 及选择用于风琴或钢琴选择器的乐器的参数和功能。我们在15 页中会更详细的描述这个功能。

效果部分包括效果功能,更多信息请参考16页。

系统, MIDI和声音菜单的功能和设置印在面板的右边。

## **旋钮&按钮 (Knobs & buttons)**

#### 旋钮

旋钮控制Nord electro 3中的可用参数。

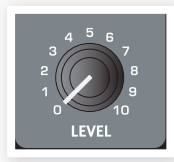

当你加载一个曲目的时候,参数值可以完全不同于旋钮的 物理位置。只要你开始转动旋钮,值会紧贴旋钮的物理位 置而改变。

#### 选择器按钮

选择器按钮用来激活队列中的一个设置。选 择器按钮由一组圆形或三角形的LED灯来指示 当前的设置。多次按按钮可以在选项中循环。

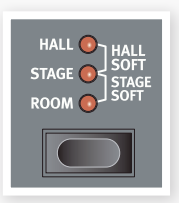

按住shift并按一个选择器按钮(除了Type 按钮)逆时针方向在设置中循环。

#### 开/关按钮

开/关按钮用来激活参数或类似效果这样的 的一组参数。

#### Shift按钮

一些按钮有二级功能,如果你按住Shift的同时按这个按钮就可

以使用二级功能。二级功能的名称印在按 钮的下面。开关按钮跟上/下按钮一起使用 可以改变系统,MIDI或声音菜单中设置。

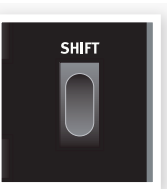

#### 牵引杆

Nord Electro3的九种牵引杆通过上/下按钮和LED链图表示, 而不用普通的机械牵引杆。这有个好处,就是当你更改预设

时,正确的牵引杆设置会立即

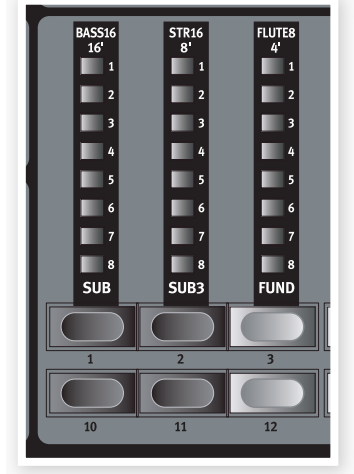

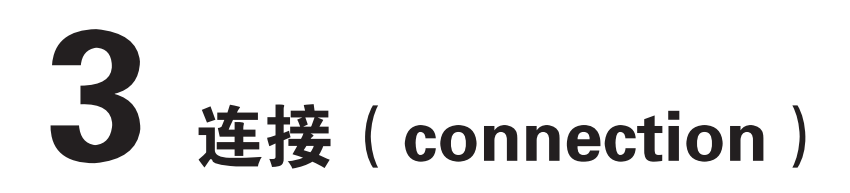

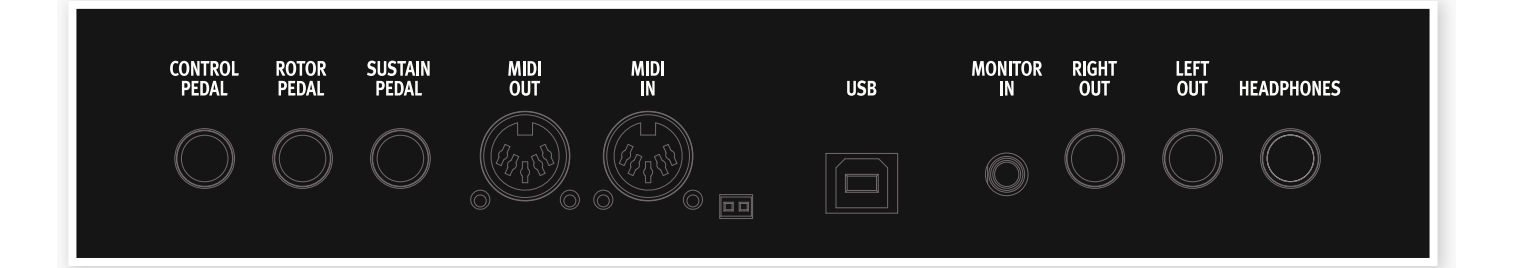

## 音频连接(Audio connections) 耳机

这是可以连接一对耳机的1/4"立体声连接器。

#### 左输出和右输出

Nord Electro3的左、右输出水平是不平衡的。使用1/4"连接 器来连接Nord Electro3到放大器或录音设备。

Nord Electro3是一台立体声乐器,左和右音频通道是单独信 号通路。要让Electro3表现更好,可以使用两个立体声输出。

系统功能可以允许你分开钢琴/采样以及左边和右边输出的管 风琴声音。更多这部分的功能可以在18页找到。

音频连接的通用指南:

- 在你打开放大器电源之前做好所有的连接。
- 启动时最后才打开放大器的电源。
- 关闭时首先关闭放大器的电源。

在高音量中弹奏会导致听力损伤像永久听力丧失。

#### 监听器输入

使用Nord Electro3的耳机输出端口来连接并监听MP3或CD播 放器的信号。这让你可以在Electro3中预演要记录的音乐。

**6** 连接到输入端口的信号不会被Electro3的效果处理掉, 也 不会出现在Electro3的左和右输出孔中。

#### USB连接

USB连接被用于Nord electro跟私人电脑的沟通,可以更新OS 或添加或更换任一个钢琴和/或样式声音。电脑可以执行Nord 声音处理器应用,或被用来转换操作系统如果乐器需要被升级。

**0** 运行Microsoft Windows操作系统的电脑需要一个驱动来 执行USB连接。驱动可以在内附的Nord DVD或 www.nordkayboards.com网站上找到。

## **MIDI连接(MIDI Connections)**

#### MIDI输出

MIDI连接用来从Nord Electro3发送键盘和面板产生的MIDI数 据到其他设备,如硬音源或电脑。

#### MIDI输入

MIDI连接被用来从其他设备(像键盘或电脑)接收发到Nord Electro3的MIDI数据。

### 踏板连接(Pedal Connections)

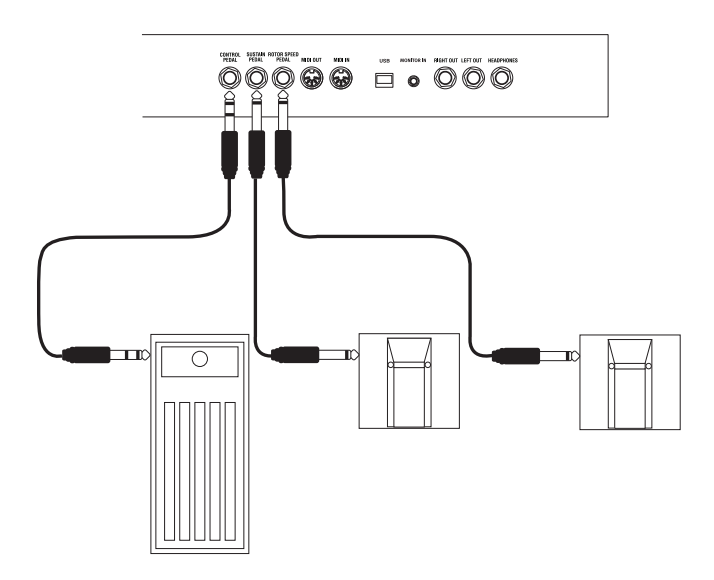

Nord Electro3有三个踏板输入端口,一个用于延音踏板,一 个用于控制转子速率的踏板,还有一个用于能够控制各种参数 的控制踏板(一个表情类型踏板)。

#### 延音踏板

1/4"连接器可以用于开关类型的踏板。当连接的踏板被踩 下,你弹奏的音符会持续。

#### 转子踏板

1/4"连接器用于开关类型踏板,当连接的踏板被踩下,旋转 速度会改变。

- 该输入端口支持踏板的两种极性,你选择的极性将应用到 每个踏板中,在系统菜单中设置,详情请见18页。
- ☆ 你可以只使用一个延音踏板来控制用于钢琴音色的延效果 果和用于风琴音色的旋转速度选择(关于如何配置的详细 信息参看18页的"延音踏板配置")。

#### 控制踏板

这是一个电位器类型(也被称为表情踏板)踏板的1/4"立体 声连接器。一个连接的踏板可以作为风琴的swell踏板,钢琴 和采样的音量踏板以及两种效果的控制器:P-哇音和环形调制 (RM) 使用。

当连接一个表情踏板到控制踏板输入端口的时候,你可以使用 带有套筒尖端圆形连接器的立体声线缆。请注意踏板应该有立 体声输出孔。控制踏板的阻抗在10或50kOhm。为了简化安装 程序, 最常见的踏板型号 (Roland, Yamaha, Ernie Ball 和 Fatar)已在Nord Electro3中预先配置好,你可以在系统菜单 中简单的选择你要使用的踏板类型。详见18页的系统菜单。

## 开始 ( Getting Started )

让我们花几分钟的时间来熟悉Electro3,我们的用户界面设计尽可能图形化,而且跟你在现场操作中是一样的。我们希 望你可以很快就能熟练操作,并按照这章的介绍认识大部分功能。

## 关于曲目(About the programs)

完整的音色设置被保存在Nord Electro3的曲目存储器中,这个 存储区有128个位置,按照1A,1B,2A,2B一直到64B的顺序 编号。

Electro3 HP拥有32个音色库其中每个库有4个曲目的存储器。

每首曲目可以被编辑被替换。完整的出厂曲目可以在Nord DVD和官站上找到。

## 选择曲目(Select a program)

重复按上或下按钮直到你选择好所需的曲目序号。该曲目会立 即被加载。

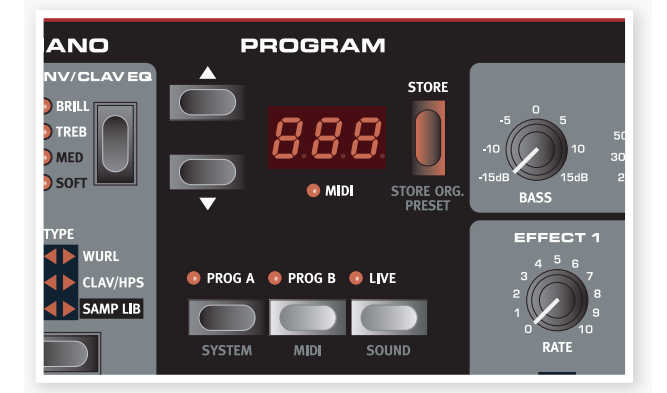

按Prog A或Prog B按钮快速在曲目序号A或曲目序号B之间切 换。按Shift和Up/Down按钮在曲目库中滚动浏览。

#### 选择曲目 (Select a program) nord electro 3 HIP only

使用Nord Electro3 HP的上/下(Up/Down)按钮来选择音色库, 用曲目按钮1-4来选择每个库中的曲目。

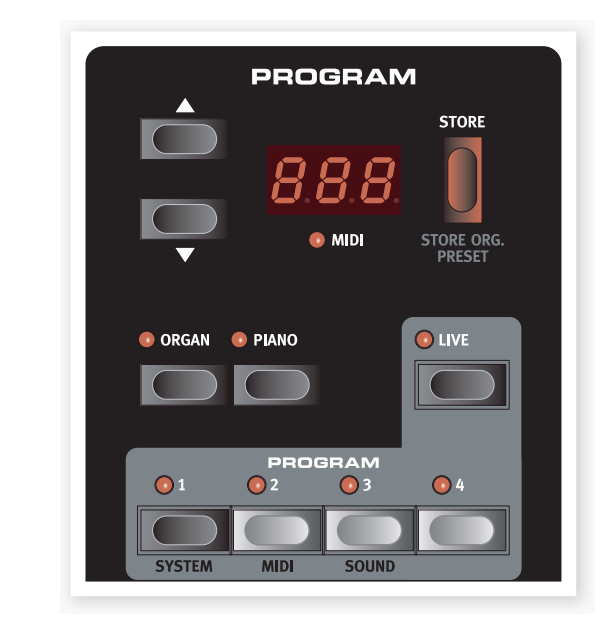

## 编辑曲目(Edit a program)

编辑曲目很简单,只需要简单的旋转一个旋钮来改变设置,或 按按钮来选择不同设置。旋钮的物理位置跟激活曲目中的保存 设置不一样,但只要你开始转动旋钮,参数会对应旋钮的位置 作出调整。

当你已经编辑好一首曲目,一个圆点会出现在曲目序号边的右 下角。提示你这个曲目已经被编辑但还未保存。如果你没有保 存就选择一首新的曲目,你之前做的编辑会丢失,下一次你选 择它时会回到它原来的设置。

## 保存曲目(Storing a program)

如果你满意你已经做的编辑,你应该保

存曲目。

- **0** 当electro 3出厂的时候, 存储器保 护功能是打开的,在你保存一个曲 目之前要关闭它。
- **0** 即使Electro3被关闭, 内存保护设置也会被记录。
- ① 按Shift + System并使用上/下按钮来选择内存保护选项。 这是在系统菜单中的第一个选项。通过按住Shift和上/下按 钮关闭内存保护功能。再一次按Prog A / System按钮退出 系统菜单。
- 按保存(Store)按钮。 ②

曲目序号LED开始闪烁。

③ 选择一个你要保存曲目的新的位置。

如果你不想覆盖原始曲目,可以使用上/下按钮和曲目按钮来 导航到一个新的曲目位置。

按两次保存(Store)按钮来确认你的选择。 ④

编辑过的曲目被你之前指定位置的曲目替换。

- 如果要取消保存,你再次按保存(Store)之前按开关按钮。
- 内存保护被设为关闭(Off), 双击保存(Store)按钮可以在原  $\bullet$ 始位置保存曲目。

## 现场缓冲(The Live buffer)

现场缓冲被描述为"现场曲目存储器" 如果你激活现场(Live)按钮,所有面 板设置的改变会被保存。如果你关闭 电源,或选择其他曲目,设置会仍然 被保存在现场存储器中,因此当你下 一次打开(或回到现场存储器)所有 设置跟你离开它们的时候一模一样。

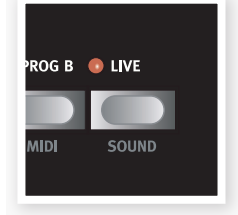

**STORE** 

**STORE OR** 

8

如果选择了现场存储器,你想永久保存设置,你可以使用标准 方式(参看上面)。你也可以保存曲目到现场存储器位置,在 这种情况中,曲目设置会替换当前现场存储器设置。

## 八度转移(Octave Shift)

按八度转移(Octave Shift)按钮中的任何 一个,在乐器音符范围内提升或降低音 高。每个乐器有一个有限的音符范围, 详细介绍请参看15页的"八度转移"。

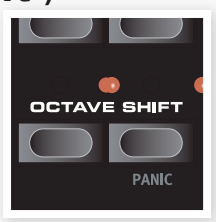

## 添加音效(Adding effects)

- ① 选择一首曲目,例如序号1A带混响 的三角钢琴。
- ② 打开音效2(开启的LED会点亮)并 重复按音效2选择器。

音效选项通过选择器LED指示,并循 环改变,每次按选择器会逆时针循环。

一些音效有三种选项指示音效深度。 轮缘1是最浅版本,轮缘2较为明显的 音效当1和2的LED灯点亮,你已经选 择了最具戏剧颤音效果的音效。

③ 转动音效率旋钮。

这会改变激活音效的率。

④ 按住开关并重复按音效选择器。

这允许你从音效选择中倒退。

⑤ 关闭音效。

如果你继续按音效选择器在音效被关闭之后,音效设置会改变 设置音效没有被激活。

可以使用这种方式来选择某一个音效设置当弹奏的时候, 不会影响声音直到真正激活音效。

#### 让我们尝试哇音音效

① 打开音效1并激活A-哇音。

A-哇音是动态的哇音音效。它会影响声音取决于信号的音量。

- ② 用变化的速率弹奏音符当转动音效1旋钮。
- P-哇音是手动哇音音效,当弹奏或使用连接到控制踏板输 入的控制踏板可以手动控制通过旋转旋钮。

#### 激活模拟放大器

① 按扬声器/放大器按钮来激活模拟放大器。

扬声器/放大器LED会点亮。

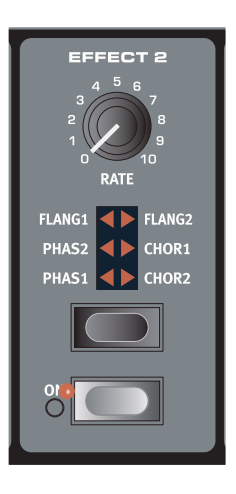

② 重复按选择器在不同的选项中循环。

该旋钮控制三个放大器和旋转模拟器的过载和压缩量。

## 选择一个钢琴或样式

## (Selecting a piano or a sample)

① 确保钢琴(Piano)乐器选择器被激活。

② 重复按钢琴类型选择器,在六种类型 中循环。

③ 选择三角钢琴(Grand)并按模型 (Model)按钮。

你可以选择各种大钢琴在特殊的类型中。

④ 按类型选择器直到采样库被激活。

使用模型(Model)选择器来选择一个出厂 采样音色。

⑤ 反复按Samp Env按钮。

可以在样音起音和力度设置的四种选项 中循环。

⑥ 按住Shift和Samp Env按钮。

可以选择四种可用释放时间设置中的一 个。

当Clavinet类型被激活时,这个按钮 可以作为Claviet EQ选择器.

## 使用风琴(Using the Organ)

① 按风琴乐器选择器。

这将激活风琴单元。

重复按风琴模型选择器,在三种风琴 ② 中循环-B3,Vox和Farfisa模拟。

可以通过使用数字牵引杆对三种风琴音色 进行设置。Farfisa为开关模式,每个只有 两个设置。

- **SYSTEM** ORGAN OPIAN
- ③ 使用牵引杆来设置,然后按预设/分割 (Preset/ Split)按钮。

这可以激活第二预设,你可以在一个风琴音色面有两种不同设 置。预设1和预设2被保存在Electro3的曲目存储器中。

④ 按住shift和预设/分割(Preset/Split)按钮。

这可以激活风琴分割模式,键盘会在C4处分割。

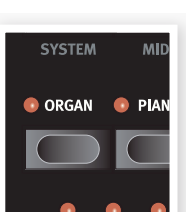

较低的一半会使用预设1/Lo设置,较高一半会使用预设2/Up 设置。

☆ 如果你持续按住Shift和预设/分割(Preset/Split)按钮一段时 间,分割(Split) LED会开始闪烁并且你可以按键盘上的一 个键来设置新的分割点,前提是你要按住这些按钮。你弹 奏的会是上层键盘的第一个键。

## 旋转效果(The Rotary effect)

旋转效果添加一些优质的戏剧性的sonic到 风琴中,但是也可以跟其他音色一起使用。 Electro3旋转扬声器有三种可用速率:快, 慢和停止。停止不会去掉效果,它只会停 止旋转扬声器。

 $^{(1)}$  确保扬声器/放大器(Speaker/Comp) 效果被激活,并通过按效果选择器选 择旋转(Rotary)。

过载(drive)旋钮现在可以控制旋转放大器 的过载。

按面板左边旋转速率单元中的的慢/停止(Slow/Stop)按 ② 钮,在快和慢转速中循环。

转子会加速和减速,产生一种漩涡般的效果而不会产生不好的 效果。

按停止(Stop)模式按钮来激活单速率模式。 ③

停止模式(Stop Mode) LED灯会被点亮。

重复按慢/停止(Slow/Stop)按钮在快速和停止中循环。 ④

Electro3的旋转扬声器模仿早期的单速旋转扬声器,它只 有快和停止两种旋转速度选项。

参 如果你在转子踏板输入连接了踏板,你可以用这个踏板控 制旋转速度。

## 延音 (The Delay)

nord electro 3 HIP only

- ① 激活延音/颤音(delay/reverb)。
- ② 按住Shift并按颤音选择器按钮, 延音(Delay) LED会点亮。
- ③ 轻敲节奏垫按钮上描述的节奏。
- ④ 通过按节奏垫按钮并用上/下按钮调整节 奏, 你也可以设置延迟时间。
- ⑤ 重复按选择器按钮,调整要重复的序号  $(Dly1, Dly2)$ 。

到这里我们已经对这台乐器进行了简单的介 绍,我们希望你对面板的大部分功能都已经 了解。

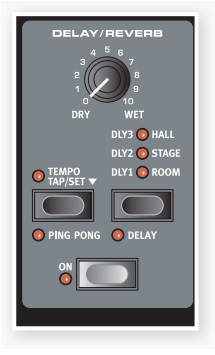

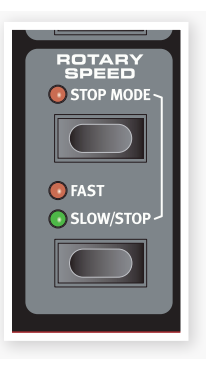

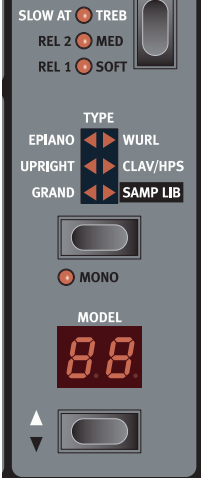

**PIANO** -<br>SAMP ENV/CLAV EG

VEL DYN <mark>⊙</mark> BR**i**li

## 5 NORD ELECTRO 3参数 (Nord Electro 3 Reference)

#### 主电平旋钮(Master level knob)

此控件由于设置Electro3的整体输出电平, 包括线路和耳机输出。它是不可以编程的 控件。如果你要为一首特殊曲目的输出电 平编程,可以通过增益(Gain)控件实现。

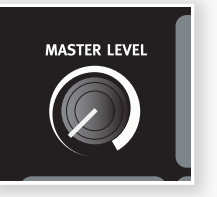

## 风琴单元(Organ section)

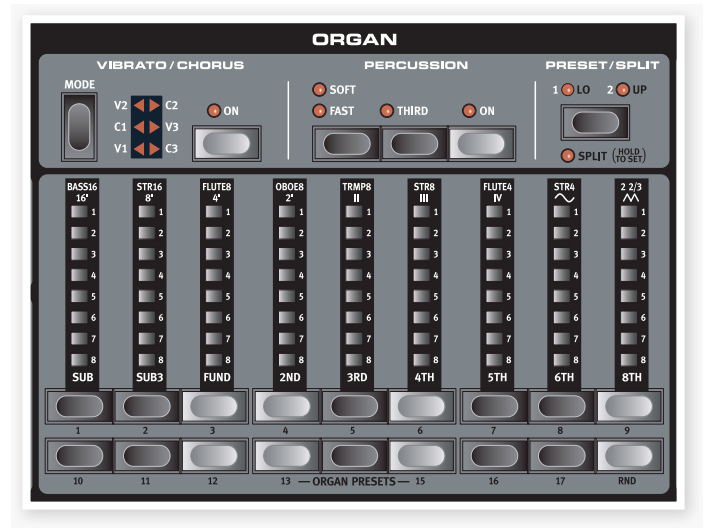

在Nord Electro3中的风琴单元有三种经典风琴模型模拟,一个 是Hammond B3 (B3模型), 一个Vox Continental II (Vx 模 型)和一个Farfisa Compact DeLuxe (Farf 模型)。

#### 风琴模型按钮

使用风琴模式(Organ Model)按钮来选择 你要使用的风琴模型。

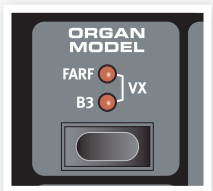

## B3模型

此模型是一种经典机械音轮风琴的数字模 拟。这个模拟使用最新的方式来构建原始声音的细微差别,例 如:

- 原合唱和颤音扫描器的一个极为精确的数字模式。
- 每个和声单独的随机触点颤动模式。
- 以形成声音"主体"的内置放大器的独特频率特点来建 模。
- 创建典型"压缩"声音音轮结构的能量模拟。
- 忠于原设计的真实音轮调谐。
- 快速键盘响应。
- 完整复调。

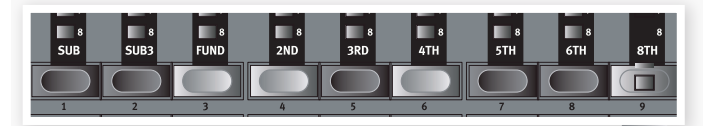

每个牵引杆代表一个跟弹奏音符相关的局部,拥有灵活的和声 音程,注意Sub3牵引杆是第五个在基础和声之上的,在大部 分情况中,它被当做基础和声以下的声音。

☆ 不要忘记尝试四种在声音菜单中可用的音轮模式, 它可以 把B3模式的声音从极其干净的声音改变为一个磨损的老旧 声音。

#### VX模式

原乐器可能是所有出现在60年代早期的风琴中最著名的,晶体 管技术使风琴乐器越来精密和便携。跟基于风琴的音轮声音比 较,晶体管风琴听起来更柔和,在Nord Electro3中有与众不同 的永不过时的声音。

VX模式牵引杆的标签印在牵引杆上,关于基本的牵引杆操 作, 请参看13页的"牵引杆"。Electro3中的VX模拟牵引杆控 制每个可用局部的音量水平。上层手键使用16,8,4, II和Ⅲ寄存 器,下层手键使用8,4,2和IV寄存器。每个寄存器代表跟弹奏音 符相关的一个固定和声音程, 或一组音程 (II,III和IV) 。

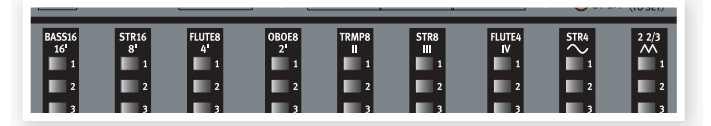

两个最右边的牵引杆以滤除的,柔软的和暗调的声音信号中 (正弦图标)和未经过滤的、明亮的、强烈的声音信号(三角 形图标)来控制整个局部。

如果两条牵引杆都被调到最低音量,风琴会发不出声音。

#### Farf模型

这种老式乐器的典型声音是最特别和易识别的风琴声音之一, 但是它可以有更广泛的声音范围。

当Farf模型被选中时,Farf模型牵引杆的标签被印在牵引杆上 面,牵引杆可以作为开关或"寄存器选择器"。

牵引杆LED灯5-8指示被激活的音色,牵引杆LED 灯1-4指示未 被激活的音色。下面的图示显示了这个寄存器。

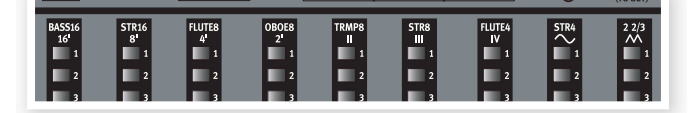

#### 旋转速度

旋转扬声器速度由旋转速度(rotary speed) 按钮来控制,或者由连接到前面板的转子 踏板输入端口的外置踏板来控制。

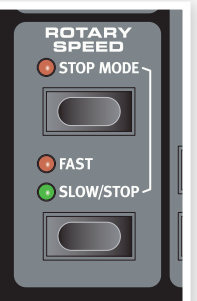

按慢/停止(Slow/Stop)按钮来改变旋转速 度。

要停止转子,按停止模式(Stop Mode)按 钮来激活停止模式,然后按慢/停止(Slow /Stop)按钮(这不会使旋转扬

声器模拟失效-它只会停止转子)。当你再次按慢/停止按钮, 转子会切换到快速。这个功能是模仿早期的单速旋转扬声器 的。

一个连接的踏板可以被设为两种模式,一是踩下更改速度,二 是像开关那样,踩一下改变速度,再踩一下还原。这个功能在 系统菜单中设置,详情请见18页。

**<sup>0</sup>** 真正的旋转模拟是使用扬声器/放大器(Speaker/Comp)选 择器,在效果单元激活的。

#### 颤音/和弦

颤音/和弦部分在原型风琴中 有,这些参数功能取决

复按模式(Mode)按钮选择

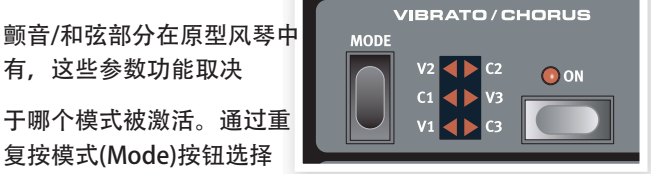

所需的颤音或和弦类型。如果分割功能被激活,颤音/和弦部 分对于上下层预设都是通用的。

B3-原音轮风琴的颤音与和弦扫描器包含一个延音线和一个旋 转扫描器。对于颤音效果,乐句开关被应用到信号中。对于和 弦效果,乐句调制信号被添加到原始信号中。和弦 (C1-C3) 的三种不同类型和颤音 (V1-V3) 的三种不同类型是可用的。

VX-对于VX模式,只有一种颤音类型可用,使用颤音部分的 ON按钮激活它。

Farf-这个模式有两种基础颤音模式: "轻"和"重", 每个模 式有两种不同速率。

#### 打击乐

打击乐效果为B3音色添加额外的 起音,通过第二或第三谐波的单 一包络发生器进行控制。当你按 琴键的时候,包络线"开启"

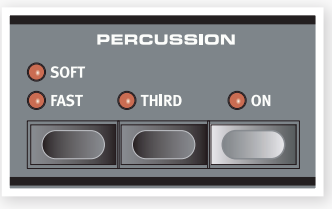

一段时间。如果分割功能被激活,打击乐效果只会影响较高的 部分。

打击乐是一种单触发不连奏的效果。只在你敲击键没有其他音 符发声的时候出现。也就是说,如果你弹奏一个音符或和弦然 后添加更多音符而没有释放之前按的键,在新的音符处将没有 打击乐效果。要使用打击乐效果你不得不在弹奏新音符的时候 释放所有键。

打击乐效果通过按ON按钮来激活或失效,柔和/快(Soft/Fast) 按钮可以在正常或柔和的打击乐以及延迟时间快/慢速之间切 换,它提供了四种可用组合。第三(Third)按钮在使用第二或第 三部分作为打击乐效果资源之间切换。打击乐延迟时间(和水 平)可以单独对快和慢模式进行微调。详情请参看20页的"声 音菜单"。

对于原型乐器,你不可以同时使用打击乐效果和第九个牵 引杆。尽管如此, 在Nord Electro3中你有一个选择, 通过 在打击乐被激活的任何时候关闭第九个牵引杆,你可以使 用打击乐跟第九个牵引杆乐器或模仿原始风琴操作。在20 页的"声音菜单"中阅读更多关于打击乐牵引杆设置。

#### 预设/分割

使用1/Lo和2/Up按钮来保存和召回风 琴单元的两种单独设置。

按Shift和分割(Split)按钮来把Nord Electro3键盘划分成两个部分,较低部 分和较高部分。默认的分割点在键B3

**PRESET/SPLIT** 1 0 LO 2 0 UP  $\bigcirc$  SPLIT  $\left(\begin{smallmatrix} \mathsf{HOLD} \ \mathsf{TO SET} \end{smallmatrix}\right)$ 

和C4之间的键盘上。你也可以通过按住Shift+分割(Split) 手动 设置分割点。分割LED开始闪烁, 仍然按住按钮, 按所需的 键。分割点设置被保存为曲目参数的一部分。

#### 以双手键的方式使用外置MIDI键盘

你可以连接一个外置MIDI键盘搭配Electro3来使用风琴,使用 外置键盘操作如下:

①连接外置MIDI键盘的MIDI输出到Electro3的MIDI输入端口。

②把外置键盘的MIDI通道设为跟MIDI菜单中低层通道的设置 一样。

默认低层MIDI通道在Electro3中是"2"。

③在MIDI菜单中选择MIDI分割选项并设置为On。

关于如何在MIDI菜单中改变设置,请见19页。

④ 在electro 3上,按并按住开关和分割按钮。

这会激活风琴分割模式,但是因为MIDI分割被设置为开, electro 3的键盘只会弹奏较高部分没有被分割。

⑤ 按预设/分割(Preset/Split)按钮,在1/Lo和2/Up设置之间 循环。

当1/Lo LED被点亮,用牵引杆调整外部键盘较低的部分,;当 2/Up LED被点亮时,调整Electro3的键盘。

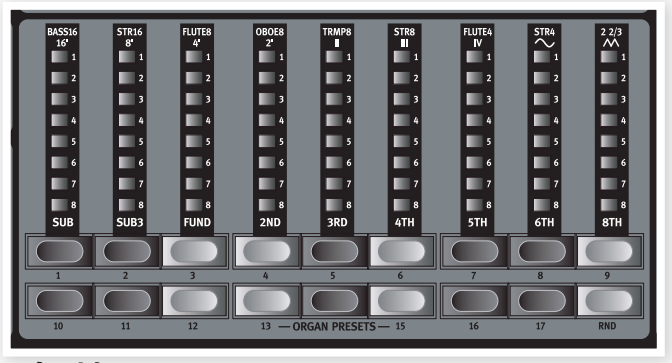

#### 牵引杆

Nord Electro3的牵引杆是以按钮和LED图示表示的,这有很 大的优点:当你改变曲目的时候,适当的牵引杆设置会被调 用并通过LED显示。

Nord Electro3的牵引杆操作跟它们的机械式是一样的, 例 如, 在B3和VX模式下, 你通过使用牵引杆按钮"推出"和

"推进"牵引杆。当被按下的时候,按钮会自动增加/减少牵 引杆的值。如果你按住一个牵引杆按钮,相关的牵引杆值会 持续改变(在它的范围内)直到你释放按钮。自动改变的速 率可以在系统菜单中设置,更多详细请阅读18页。

举 当按住一个牵引杆按钮的时候, 你可以按与它类似的按 钮,这会在相反的方向自动增加/减少。

#### 风琴预设

牵引杆按钮可以用来进入17种不同的风 琴预设和三个风琴模式的随机设置

(RND)。这些预设包含牵引杆设置, 颤音/和弦以及打击乐参数。

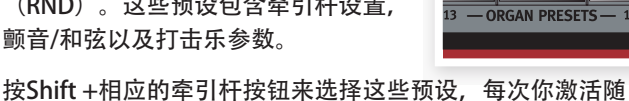

机功能会产生一个新的随机预设。

#### 保存你的风琴预设

这里介绍如何保存你自己的风琴预设:

- ① 使用上部和下部牵引杆按钮,颤音/和弦以及打击乐单元会 创建你要保存的风琴设置。
- ② 按并按住Shift以及保存/保存风琴预设(Store/Store Org. Preset)按钮。

显示屏会闪烁显示 "O.pr"。

③ 通过按风琴预设(Organ Preset)按钮中的一个来选择要保 存的位置。

界面会显示选定预设的序号。

- ④ 再次按保存(Store)确认你的选择。
- 按任何按钮(除了保存或预设按钮)可以终止进程。

风琴预设可以通过Nord Sound Manager管理,更多详细请参 看21页。

## 钢琴单元(Piano section)

Nord Electro3的钢琴单元被分为六种不 同类型:每个类型包含不同的乐器模型。 通过USB使用Nord Sound Manager功 能,你可以自由添加新的钢琴乐器和采 样(参看21页的"Nord Sound Manager")。

在选项框的右边,Nord Electro3包含了 精心挑选的声学和机械钢琴。大键琴和 乐器采样,我们努力做到确保采样乐器 的响应和声音跟真的一样。每种钢琴乐 器都在各种力度水平范围内多重取样。 这就是为什么它们听起来都这么真实的 原因。

钢琴单元也包含使用Nord Sample Librarv中采样音色的功能,如:已经被 Clavinet注册的Mellotron音色。

在原型Clavinet D6中,你可以通过按一

#### 古钢琴音色

系列摇杆开关选择不同的拾音和滤波器组合。在Nord Electro 3中这个功

能被真实的模拟,这就意味着你通过选择不同拾音和滤波器 组合, 可以获得所有的Clavinet D6 变量(加上另外4种)。 这里介绍它是如何工作:

#### 拾音类型

Clavinet D6有两种单独的拾音,一个在"颈部",一个在 "桥接处"。通过选择一个拾音或两个不同组合,你可以使 声音听起来猛烈。当Clavinet在Nord Electro 3中被选中时, 你使用在钢琴选择部分的模式(Model)按钮在4种拾音变量中 选择一个:

#### 拾音类型描述

Clav模式1 (CA) 只有"颈部"拾音: 一个更温暖较不明亮的 声音。

Clav模式2 (CB) 只有"桥接"拾音: 一个明亮的声音。

Clav模式3 (DA) 乐句中的拾音: 一个非常饱满的声音。

Clav模式4(DB)180度乐句的拾音:基音几乎被取消,声音 变得单薄。

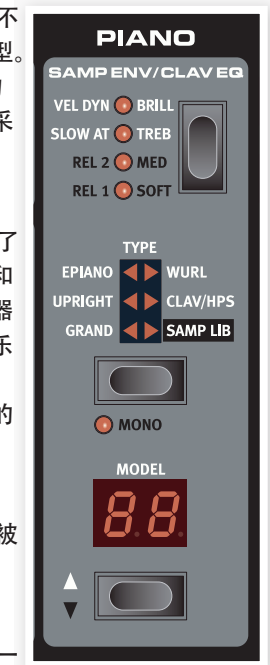

#### Clav EQ

两个Clav EQ按钮作为滤波器选择器工作,通过选择明亮/高音 和中音/柔和滤波器指示器的不同组合,你可以产生15种可能 的滤波器变量,就像在原型D6中那样。一起按下Shift和 ClavEQ按钮进入Med和Soft设置。

#### 采样 Env

当采样库类型被激活,采样 Env的LED灯和按钮被用来设置所 需的力度相应和起音以及影响采样播放的释放时间。

没有一个起音(Attack)LED灯被点亮时,采样播放不会被任何 来自Electro3的额外起音所影响,并且它不会对键盘力度作出 响应。

Slow At -当你要使用较慢的起音播放采样的时候, 选择它。

Vel Dyn-当你要用键盘的力度控制音量和采样音色的时候,选 择它。

当两个LED灯都亮时,表示慢速起音和力度选项都被激活。

按住Shift按钮和Samp Env 按钮来设置所需的释放时间。

当释放时间的LED灯都没有点亮,采样播放不会被任何额外释 放所影响。

**Rel 1: 短释放** 

Rel 2:中释放

Rel 3:长释放

#### 钢琴类型

使用类型选择器选择你要使用的钢琴音色。每个类型包含几 个模型,重复按模型选择器可以在选定类型的模型中循环。

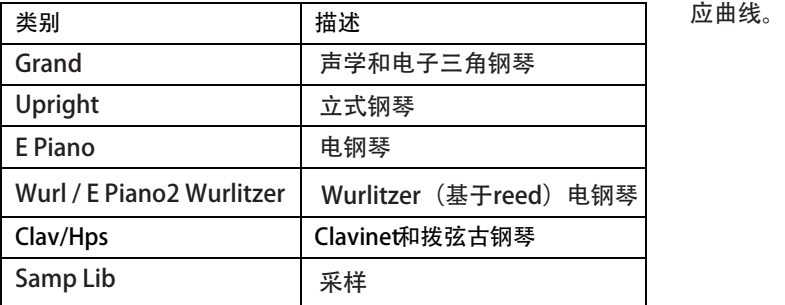

#### 单声道

当选择一个立体声乐器的时候, 如果你按Shift +Mono, 立体 声采样会以单声道播放。

#### 模型

重复按模型(model)选择器在选定的类型中中循环。

**6** 钢琴的类型在NORD出厂的时候已经设置好, 你不可以改 变钢琴的类型。

### 钢琴单元 (Piano section)

Electro 3 HP的钢琴单元扩展了额外的功能。

#### 声学

激活长释音(Long Release)功能会延 长声学或电钢琴的释音。这个跟你调 整声学或机械乐器的阻尼器张力是一 样。

如果选择的钢琴不能兼容长释音 功能,这个功能会失效。它只适 用于5.2版本以上的钢琴音色。

如果你想要把一个踏板采样加到声学 钢琴音色中,请开启琴弦共振(String Resonance)功能。当你弹奏并激活延 音踏板时,可使用这些采样。

<sup>0</sup> Sml-小号钢琴音色没有琴弦共振 采样。

按住Shift并按声学(Acoustics)按钮, 以单声道播放选定的立体声钢琴音色。

#### 动态

按住Shift并按类型(Type)按钮来选择动态响应。这允许你使用 不同响应曲线,这样Nord Electro 3 HP对你施加在键盘上的力 度会有更强烈的响应。这些响应曲线只有当你使用钢琴音色的 时候被激活。

当所有的LED熄灭,默认的响应曲线被激活。Dyn设置为1会较 容易到达最大值,设置为2会比1更容易,设置为2是最轻的响

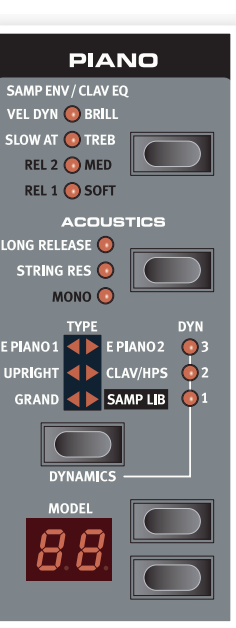

nord electro 3 HIP only

## 曲目单元(Program section)

曲目单元是你选择曲目,激 活保存功能和进入系统, MIDI和音色菜单的地方。

#### 上/下按钮

显示屏左侧的上/下按钮在 Nord Electro 3有几种功能, 重复按它可以选择128个曲 目中的一个;序号和曲目的 字母会出现在界面上。按 Shift和上/下按钮在每个位 置上滚动(1A,1B,2A等)。

如果你激活了系统、MIDI或 音色菜单菜单中的任何一个,<mark>这些要</mark>会 与Shift按钮一起按可以改变 选定功能的值。在18页阅读 更多关于菜单的说明。

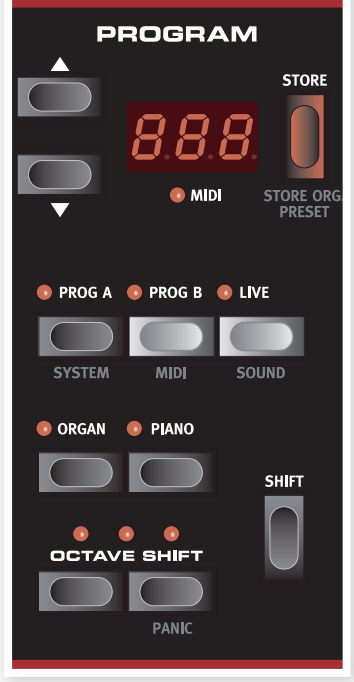

#### 显示屏

LED显示屏会显示激活的曲目序号, 如果你编辑一个曲目, 在 界面的底部,一个圆点会出现在曲目序号的旁边。

如果你激活系统, MIDI或音色菜单中的任何一个, 每个菜单的 项目会在LED显示屏中显示出来。

#### 保存/保存风琴预设

红色的保存(Store)按钮用于保存曲目和风琴预设。

①按保存(Store)按钮,当前曲目序号会开始闪烁。

②使用上/下按钮选择所需位置并再一次按保存(Store)按钮确 认,保存当前设置到选定位置。

③按任意按钮将终止进程。

④按Shift + 保存(Store)按钮。

界面会闪烁显示O.pr。

⑤通过按其中一个风琴预设按钮选择保存位置。

界面会显示选定的预设序号。

⑥再次按保存(Store)确认。

按Shift按钮可终止进程。

为了能够保存设置,内存保护必须关闭,在18页阅读更多 关于"内存保护-开/关"。

#### 曲目A-曲目B

选定曲目序号之后,通过使用Prog A和Prog B按钮,你可以快 速在曲目序号A和B之间切换。

#### 现场

如果你按现场(Live)按钮,所有你在面板做的设置更改会保存 在"现场缓冲器"中。如果你关闭电源,或选择另外一个曲 目,设置仍然会保存在现场存储器中,因此当你下一次打开 (或回到现场存储器中)所有设置会跟你离开的时候一样。

如果现场存储器被选定并且你要以曲目的形式永久的保存这些 设置,你可以使用标准方法(参看上面)。你也可以保存曲目 到现场存储器,在这种情况下,该设置会代替当前现场存储器 的设置。

#### 乐器选择器

按其中一个乐器选择器的来播放风琴或钢琴/采样声音。

激活单元相应功能的指示灯会点亮,不管怎样,它至少可 以弹奏钢琴音色,调整风琴设置,然后通过按风琴乐器选 择器快速激活它们。

#### 转移

许多按钮有次级功能,在按钮或旋钮下面会用黑色文字印出 来。通过按住Shift和该按钮你可以进入这些次级功能和参数。

#### 八度移调

两个八度移调(Octave Shift)按钮可以被用来将键盘升调两个八 度音或降调两个八度音(如果选定乐器支持)。两个八度移调 LED会在右边或左边位置点亮,指示+/-2八度音移调。

每个乐器在Nord Electro 3中都有一个有限音符范围:

- 风琴范围为比88键高一个八度和低一个八度。
- 钢琴和采样比88键扩展低一个八度,但不能高于它。

## 曲目单元

nord electro 3 HIP only

PROGRAM

888

 $\bigcap$ 

**STORE**  $\bullet$  Live

 $\sqrt{2}$ 

 $\circ$ I C

 $\sqrt{2}$ 

 $\blacksquare$ 

 $\sqrt{2}$ 

## (Program section)

在Electro 3 HP中的128个曲目分 为32个库,每个库有4首曲目。

按LED左边的上/下按钮变换库。

你可以通过4个曲目按钮访问库里 的曲目。

#### 现场模式

除了曲目存储器,在Electro 3 HP 中还有4个现场位置,可以自动保 存你对设置做的更改。

当Live LED灯亮起,4个曲目 (Program)按钮被用来进入现场位置。

### 效果 (Effects)

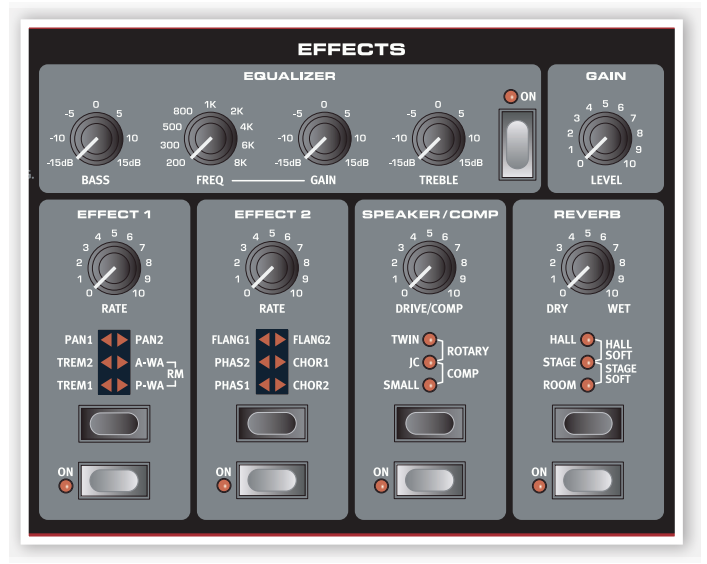

Nord Electro 3的效果单元用来处理风琴和钢琴/采样音色。它 可以编程,而且你可以单独给每个曲目配置效果。

- $\overleftrightarrow{\mathbf{a}}$  你可以在每个曲目中保存效果的开/关设置,甚至没有在曲 目中激活的乐器也可以。通过按相应的乐器选择器,你可 以快速地在带有一套效果的钢琴和带有另一套效果的风琴 演奏之间变换。
- 按住Shift并按效果选择器以逆时针方向在效果中循环。

#### 均衡器(EQ)

这个是三波段均衡器,有高音,低音和扫频中音。频率范围可 以被提升/降低+/-15dB

#### 效果1

效果1提供4种不同类型的效果:颤音,自动平移,两种类型的 哇音以及一个环形调制器(RM)。

颤音和自动平移有三种可选路径,PAN1没有PAN2生动, PAN3(两个PAN的LED灯会点亮)是最生动的。

率(Rate)旋钮控制效果比率。

A-Wa是一种哇音效果,一个低通滤波器的扫频范围由信号音 量控制。这就是说你可以使用键盘上的速率来控制声音中"嘎 嘎声"的量。率(Rate)旋钮设置扫频范围。

P-哇音使用率(Rate)旋钮来控制扫频范围的低通滤波器。如果 一个控制器踏板被连接,这个扫描由踏板动作来控制,并且率 (Rate)旋钮没有效果。

环形调制器 (RM) 能让将两个信号翻倍。在Electro 3中, 这 些是乐器音频信号和调制正弦波。其结果是一个微妙的着色, 啸声,不和谐的,铃音音色。率(Rate)旋钮控制正弦波的频 率,也被当做一个"调制率"。

一个连接的控制踏板会控制环形调制器的量,如果没有控制踏 板被连接,量默认为中等,而且率(Rate)旋钮可以被用来产生 一个手动控制的环形调制效果。

#### 效果2

效果2提供三种类型的调制效果:乐句,镶边和和弦。

这些效果每个有三种可选深度,率(Rate)旋钮控制效果的比 率。

#### 扬声器/压缩器

这不包含扬声器/放大器模拟,旋转扬声器模拟和一个压缩 器。

Small, JC和Twin是模拟放大器和扬声器的三种不同类别。过 载量由扬声器/放大器(Speaker/ Comp)旋钮控制。

旋转模拟是一个旋转扬声器,包括它的内置放大器。旋钮设置 旋转放大器的过载量。旋转扬声器的速率用面板左边的旋转速 率控件来设置。

Comp是一种压缩器,它可以使你的演奏更柔和,使低音量的 声音更大声,高音量声音调低。这会产生一个紧张的,有魄力 的声音,并使整体音量水平更容易在现场混合情况中控制。当 效果被激活时,过载/压缩器旋钮控制压缩器应用的量。

#### 混响

混响单元是模拟自然声音在各种声学环境中的反应。你可以在 5种混响类型中选择,通过一次点亮一个或两个的三个LED灯 来显示,干/湿旋钮设置未处理和处理了的信号之间的平衡。

#### 延迟/混响

延迟效果产生回声效果,当你按住 Tempo Tap/Set按钮的时候,延迟 时间用上/下按钮 (20-750ms) 来 设置。

干/湿(Dry/Wet)旋钮调整干信号和 反复延迟之间的平衡。

#### 反馈

反复按延迟/混响(Delay/Reverb)按 钮来设置反馈——延迟反复的序号。<br>Dl.:1.3 LED灯夹指示 Dly1-3 LED灯来指示。

#### Ping Pong

按住Shift并按节奏垫(Tempo Tap)按钮来点亮Ping Pong指示 灯,这会使延迟反复在左右通道间转换。如果使用的是短延迟 时间,这些重复会"不对称"并产生更类似于老式混响设备中 的延迟。

#### nord electro 3 HIP only

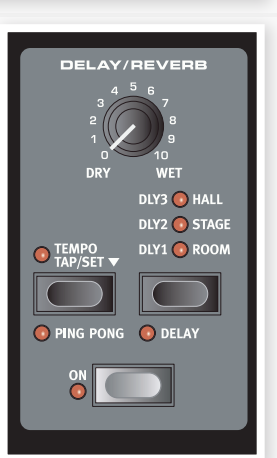

#### 节奏垫

你可以使用节奏垫来设置跟歌曲节奏匹配的延迟时间,按照你 希望同步延迟的节奏,简单的轻敲垫节奏(Tap Tempo)按钮若 干次,延迟时间会被自动调整。只要垫节奏LED被点亮,节奏 会被记录-等LED熄灭再输入另外一个节奏。延迟时间的数字指 示会简洁的显示在LED中。

#### 增益

这个是可编程增益空几十年,你可以单独调整每个曲目的输出 电平。

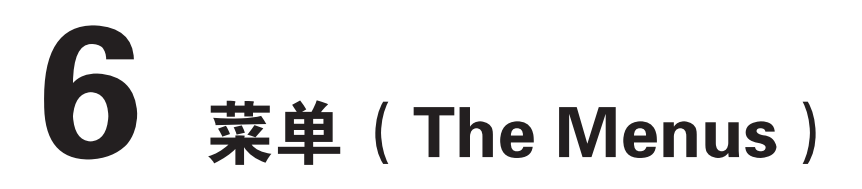

你在系统,MIDI或音色菜单中改变的任何设置会对全局设置立即生效,且会被保存,直到你下次改变它们。通过按住Shift和System, MIDI或 Sound按钮(Prog A, Prog B 或 Live按钮)进入菜单。用上/下按钮选择一个功能并通过按住Shift以及上/下按钮改变设置。退出 菜单通过第二次按Prog A, Prog B 或 Live按钮。

**o** MIDI Local On/Off设置是唯一的例外, 每次打开Electro 3的电源的时候, 它会恢复到Local On的设置。

## 系统菜单(System Menu)

内存保护-开,关

当Nord Electro 3出厂的时候, 它被设置为"On", 就是说你 不可以保存任何改变到曲目中。当你要保存你自己的曲目的时 候,将它设置为Off,系统,MIDI或音色菜单设置以及现场存 储器不受保护。

范围:开(默认),关

#### 输出路由

如果你要通过使用外部效果器或单独的放大器系统处理你的音 色,它可以方便地将风琴和钢琴音色分别路由到Nord Electro 3的输出。

范围: St-立体声输出, 所有乐器使用左和右输出 (默认设 置)。

SO-单独的输出, 所有风琴被从左路输出, 钢琴/采样由从 右路输出。

SP-分割输出,音轮风琴从左路输出,Vx和Farf风琴以及钢 琴/采样从右路输出。

#### 移调

移调允许你以半音程升高或降低Electro 3的音高。

范围: -/+6个半音程 (默认=0)

#### 微调

这允许你微调Nord Electro 3的音高。

范围: +/-50分 (默认=0)

#### 延音踏板极性

在踏板功能反置的情况下(例如,当踏板抬起的时候,延音开 启,反之亦然),你可以改变连接的延音踏板的极性。

范围:CL-关(默认),OP-开

#### 延音踏板配置

如果你正使用连接到延音踏板输入端口的单个延音踏板,你可 能想用它来延长钢琴音色并把它作为风琴音色的转子速度开 关。如果这样, 用上/下按钮选择"rt" (旋转触发)。

如果你正使用两个独立的延音踏板:一个在延音踏板输入端 口,一个在旋转速度输入端口,你可能想在弹奏风琴音色时用 上延音踏板,如果这样,选择"SU"(延音)。

范围: SU (默认), rt。

#### 转子踏板极性

在踏板功能反置的情况下(例如,当踏板抬起,转子速度加 快,反之亦然),你可以改变延音踏板的极性,

范围:CL-关(默认),OP-开

#### 转子踏板模式

如果你正使用连接到转子速度控制端口的延音踏板,你可以设 置它的操作方式。"Hold"意思是只要踏板被踩下旋转速度为 快,当踏板被释放,速度为慢(或相反,取决于踏板极性)。

"Toggle"的意思是当你激活踏板的时候,每踩一次都切换旋 转速度的快/慢,像一个开/关踏板一样。

范围: Hd-保持, (默认), tO-触发

#### 控制踏板类型

不同的控制踏板有不同的规格(阻尼,位移和线性度),要简 化设置和优化Nord Electro 3踏板的响应, 最通用的踏板被预 先配置,且你可以简单地选择你连接的踏板类型。

Roland, Yamaha和Fatar是线性控制踏板, 有不同的缩放和位 移。ErnieBall踏板( "ErnieB") 是音量踏板, 有着对数响 应,但是这个响应在Nord Electro 3的内部重新调节,使它们 跟控制踏板配合得更好。它们需要一条Y-线缆(立体声插头 ->2个单音道插头)来跟Nord Electro 3一起工作。

范围: FA-Fatar, Er-Ernie Ball, YA-Yamaha, rO-Roland (默认)

#### 控制踏板类型

Electro 3 HP的控制踏板输入端口有些许改动,能兼容大部分 普通踏板。

范围: P1 (Roland EV-5, 默认), P1 (Roland EV-7), P3 (Yamaha FC-7), P4 (Korg EXP-2和XVP-10), P5 (Fatar和Studiologic VP/25)

#### 控制踏板模式

一个连接的控制踏板可以用来控制不同的东西。它可以作为单 独的风琴swell踏板(swell是音量和频率控制的组合), 采样 类型的混合风琴swell/音量踏板,最后作为一个swell/音量踏 板为所有在NORD ELECTRO 3中的乐器单元 (钢琴) 服务。

范围: O-风琴swell (默认), S-风琴swell/采样音量, P-风琴swell/采样音量,钢琴音量

连接的控制踏板会被激活,如果P-哇音或RM效果被激 活,而不管控制踏板模式设置是怎样的。

#### 风琴触发模式

你可以像Nord C2那样触发风琴音色。当"快/高"被选定, 在 琴键按到底之前你会触发风琴音色。这个模式类似于老式音轮 风琴或管风琴的发音方式。

范围:F-快(默认),n-正常

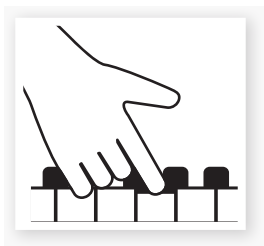

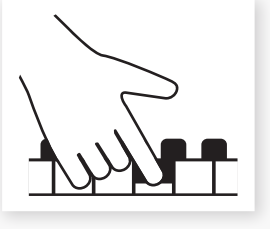

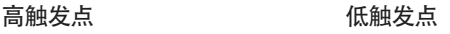

#### 牵引杆速度

当牵引杆按钮被按下的时候,这可以设置牵引杆增加和降低数 值的速率。

范围: F-快 (默认), S-慢

## **MIDI菜单(MIDI Menu)**

#### MIDI通道

这用于设置NORD ELECTRO 3转换以及对应的MIDI通道。

范围: 1-16, OF-关 (默认=1)

#### 下层通道

当风琴分割以及MIDI分割模式被激活的时候,这用于设置 NORD ELECTRO 3风琴部分对应的下层手键的MIDI通道。

范围: 1-16, OF-关 (默认=2)

#### 本地控制

如果NORD ELECTRO 3键盘和前面板控制内部曲目或只通过 MIDI发送音符和控制器信息,可以用此菜单来设置。Local On是正常"模式"。在Local Off模式中,前面板和键盘操作 只会通过MIDI被转换,不会直接控制内部声音。

范围:开(默认),关

每次Nord Electro 3电源开启的时候,本地控制功能默认 为On。

#### 控制变更(CC)模式

此设置指定了前面板的旋钮和按钮如何处理MIDI跟MIDI控制 变更信息之间的通信。你可以选择面板控制和功能是发送还是 接收, 或忽略这两个控制变更信息。

范围: Sr (发送和接收-默认), r (只接收), S (只发 送),Off

#### 曲目变更模式

指定Nord Electro 3应该如何处理MIDI曲目变更信息。

范围: Sr (发送和接收-默认), r (只接收), S (只发 送),Off

#### MIDI分割模式

如果MIDI分割模式打开,且风琴设置了分割,下层键盘会专 门由输入到Electro 3的输入口的MIDI信息来控制。如果你连 接一个外部MIDI键盘, Electro 3可以使用双键盘模式。

范围:开,关(默认)

#### 发送CC

你可以以MIDI控制变更信息的形式转储所有激活的曲目参 数。按保存(Store)按钮来执行转储。

#### 转储一个

你可以执行当前曲目的MIDI SysEx转储。按保存(Store)按钮来 执行转储。

#### 转储所有

你可以执行Nord Electro 3中的所有曲目的MIDI SysEx转储。 按保存(Store)按钮来执行转储。

在MIDI章节中, 在25页的"接收MIDI SysEx转储"描述了 Electro 3是如何接收一个Sys Ex转储的。

## 音色菜单(Sound Menu)

#### 高音喇叭速率

设置旋转扬声器模拟的高音喇叭速度(在快和慢的速度模式 下)。

范围:H-高,n-正常(默认),L-低

#### 高音喇叭加速度

设置旋转扬声器模拟高音喇叭的加速和滞后时间。

范围: H-高, n-正常 (默认), L-低

#### 低音转子速度

设置旋转扬声器模拟的低音转子的速率设置(在快和慢的速度 模式下)。

范围:H-高,n-正常(默认),L-低

#### 低音转子加速器

设置旋转扬声器模拟的低音转子的加速和滞后时间。

范围:H-高,n-正常(默认),L-低

#### Perc.快速衰减

设置音轮打击乐效果的快速模式衰减时间。

范围: L-长, n-正常(默认), S-短

#### Perc.慢速衰减

设置音轮打击乐效果的慢速模式衰减时间。

范围: L-长, n-正常 (默认), S-短

#### Perc.正常水平

设置打击乐效果为它的正常水平。

范围:H-高,n-正常(默认),L-低 Perc.轻柔水平

设置打击乐效果为它的轻柔水平。

范围:H-高,n-正常(默认),L-低

#### 音轮模式

设置B3风琴的音轮串音水平和模式的线缆漏出量。

范围: u3- Vintage 3, u2- Vintage 2, u1- Vintage 1 (默 认),Cl-清除

#### Perc牵引杆9取消

如果这被设置为取消,当打击乐被激活,第九个牵引杆会被静 音,跟原型风琴的操作一样。

范围: C-取消, n-正常 (默认)

#### 击键音量

这用于设置B3风琴模式的击键音量。

范围:高,正常(默认),低

# 7Nord声音处理器(Nord Sound Manager)

Nord Sound Manager可以让你组织各种存储器区域和Nord Electro 3的分区。也被用来下载钢琴,采样或曲目到Nord Electro 3 或从Nord Electro 3存储器上传到这些音色到电脑硬盘中。Nord Sound Manager提供了各种下载音色到设备的方式和备份以及 还原整个Nord Electro 3存储器的功能。

#### 系统要求

Nord Sound Manager运行于Mac OSX 10.4或之后的版本,或Windows XP以及Windows Vista系统。如果你在一台Windows电 脑上运行Manager软件,你还需要安装C2.14版本或更新的Clavinet USB驱动程序。Nord Electro 3 的操作系统要求为V2.0或之 后的版本。

<sup>0</sup> 关于如何升级Nord Electro 3 操作系统, 安装USB驱动程序的介绍, 可以在www.nordkeyboards.com网站和内附的DVD中 找到。

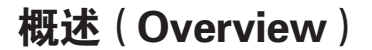

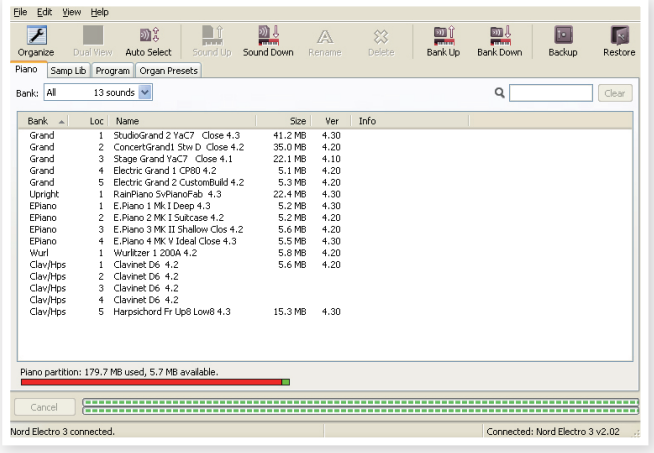

你可以操作钢琴,采样,风琴预设以及曲目分区的内容。这些 可以通过标识为Piano, Samp Lib, Program 和 Organ Presets 的选项卡来进入。

如果没有Nord Electro 3被连接到电脑,页面,图标和存储器 位置会变灰。

发生在Nord Sound Manager中的操作会影响到Nord Electro 3的存储器。Manager总是跟Electro 3联线;任何 你在处理器中做的变更会立即在Nord Electro 3中执行。例 如如果你从Nord Sound Manager的表格中删除一个钢 琴,采样或曲目,同样的音色也从Nord Electro 3闪存中被 删除。

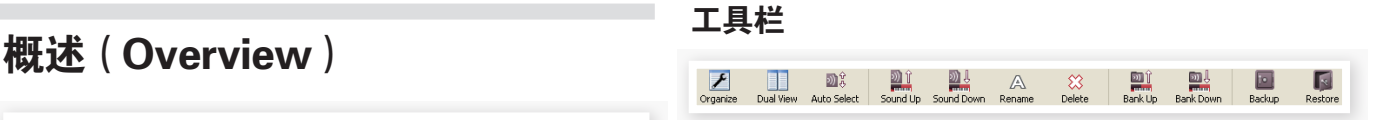

工具栏可以让你直接进入Nord Sound Manager的常用功能。 点击图标会激活这些功能,会出现一个对话框,询问你是否确 认或下一步指令。

#### 选项卡

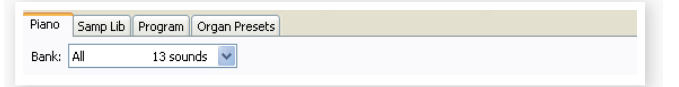

在选项卡中选择你希望工作的分区,钢琴选项卡可以让你改变 钢琴分区的内容,采样库选项卡是采样分区,曲目选项卡可以 让你组织曲目等。单独的钢琴,采样,曲目或风琴预设在这个 手册和应用中被称为"音色"。

 $\mathcal{F}$  按电脑键盘上的Ctrl+Tab在选项卡之间循环。

列表可以被排序按照位置,名称,大小,版本和日期,以升序 或者降序的方式。点击标题可以选择喜欢的视图。

#### 分区存储器指示器

窗口底部的存储器指示器指示了多少存储器被使用在选定的分 区中,红色区域显示使用的存储器,绿色显示可以被新声音使 用的区域。

#### 文格式

Nord Sound Manager创建并/或使用Electro 3的文件带有下面 的扩展名:

- .npno-这个是Nord钢琴库中的钢琴文件。
- .nsmp-这个是Nord Sample Library中的采样文件。
- .nepg-这个是曲目文件。
- .neop-这个是风琴预设文件。
- .neb-这个扩展名用于Nord Electro 3备份文件。
- $\mathbf{\Omega}$ Nord Electro 3HP跟Nord钢琴音色库的V3.X版本或之后的 版本兼容。不支持较早的.npno版本。

跟硬盘上其他电脑文件一样,这些文件可以被重命名,以电子 邮件方式发送,复制,移动,丢失,请把文件保存在安全位 置,以防电脑突然出现死机的情况发生。

## 快速浏览(The Quick Tour)

让我们来熟悉Nord Sound Manager的功能。

#### 更换Electro的钢琴音色

当NORD ELECTRO 3出厂的时候,钢琴分区装满了音色。为了 可以下载别的钢琴音色,你不得不删除一些出厂采样。如果你 要重新载入任何已经删除的钢琴,可以在NORD ELECTRO 3内 附的DVD找到,或者到www.nordkeyboard.com网站的 Libraries 区下载。

#### 删除钢琴音色

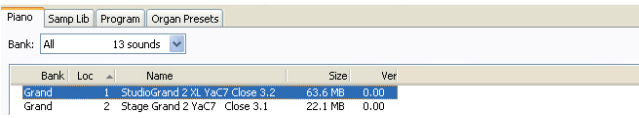

- ① 把NORD ELECTRO 3连接到电脑并进入NORD Sound Manager。
- ② 钢琴选项卡会打开并且Electro 3中采样分区当前的内容会 显示。
- ③ 选择一个钢琴来删除并按工具栏中的删除标签。

你也可以直接点击声音并选择删除选项或使用电脑键盘上的空 格键或删除键。

④ 你会被询问确认你的选择,然后在Electro 3中的钢琴会被 删除。

#### 下载一个新的音色

HarpsBrass MkI\_Mellotron\_v4.nsmp ineGlasses M400 Mellotron v4.ns 52 BoysChoir M400 Mellotron v4 Boysenoir Mise\_Malletron\_v4  $54$  $\mathbb{Z}$ 

- ① 使用拖和拉:打开电脑中新音色所在的文件夹。
- ② 确保 Sound Manager窗口和文件在屏幕上可见。
- ③ 拖动新的音色到 Sound Manager采样列表的空白处,当目标 位置显示为灰色,释放鼠标按钮。

--<br>53

55

- ④ 清除已删除空间(Clean Deleted Space)的操作会开始准备内 存空间,新的钢琴音色会被下载到Electro 3中,如果没有足 够的空间,一条信息会出现在Nord Sound Manager左下角 的文本区域。
- ☆ 如果在视图菜单中组织选项被激活, 你可以拖动一个声音到 库的任何位置,如果这个功能没有被激活,新的声音会自动 放置到库的第一个位置。各种位置都可以通过使用Nord Electro 3的类型选择器来进行选择。
- 钢琴被分类并只添加到正确的库中,电子钢琴不可以被添加 到三角钢琴库中,三角钢琴库中音色的也不可以拖动到 Clavinet库中。使用工具栏或菜单指令:点击工具栏中的音 色下载(Sound Down)标签,同样也可以使用在文件菜单中 的指令:音色下载(Ctrl+D)
- ⑤ 浏览所需音色所在的硬盘文件夹,选择它并点开,采样会被 添加到库中。
- 这些方法也可以用于任何采样,风琴预设或你要添加的每个 曲目。

#### 从Electro 3上传音色

- ① 选择你要保存到电脑硬盘中的音色的分区。
- ② 选择库和音色,点击shift可以让你选择几个连续的音色;点 击Ctrl可以让你选择不连续的音色。这里我们已经选择了几 个采样:

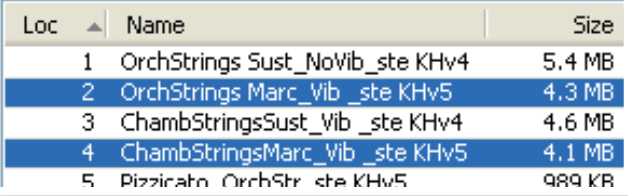

③ 点击Sound Up工具或右击选定的音色并选择上传(Upload)。 对话框会提示你浏览硬盘上所需的目标文件夹。上传会花一 点时间,取决于音色的大小。

#### 上传完整分区到硬盘

- ① 确保所需分区(库)在Nord Sound Manager被选中。你也可 以在对话框中改变源库。
- ② 点击Bank Up工具,或选择File/Bank Upload菜单命令 (Ctrl-Shift-U)。请确保源库是正确的,并在脑硬盘中选择的 文件夹。

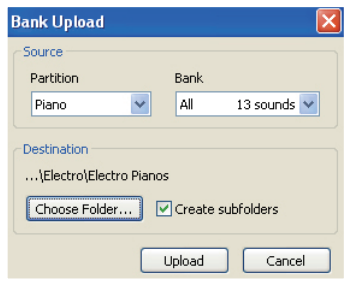

你也可以选择采样库列表底部的全部(All),这会上传分区中的所 有内容到电脑硬盘。

如果创建分文件夹(Create Subfolders)选项被勾选,一个文件夹 结构-分区/库/声音-会自动在目标文件夹中被创建。

#### 下载音色到Electro 3中

- ① 点击Bank Down工具,或选择File/Bank Download菜单命令 (Ctrl+Shift-D)
- ② 确保目标库是正确的,并浏览电脑硬盘上所需的源文件夹。

 当你点击下载(Download)按钮时,一个对话框会出现,通知 你Nord Electro 3中的目标库的内容会被源文件替换。

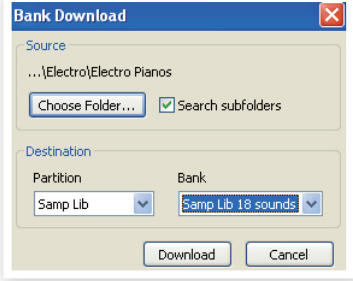

**0** 如果你在目标库下拉菜单中选择全部(All),硬盘结构文件夹 中的内容会替换分区中所有的音色。如果搜索子文件夹 (Search Subfolders)选项被激活,你可以浏览源文件根目录 的文件夹。

#### 组织曲目分区

通过使用拖放,你可以组织128个曲目的曲目分区的内容。

- ① 确保组织(Organize)在视图菜单中激活。
- ② 从目标位置选择并拖动一个曲目到所需位置。

如果你把一个音色拖到空白位置,该音色会从源位置被移动。 如果你拖到已经被占用的位置,两个音色会交换位置。

③ 选择一个曲目并按电脑键盘上的Ctrl键,

如果你现在拖动这个选择,曲目会被复制并粘贴到目标处而 不仅是移动。

#### 搜索栏

① 通过在搜索栏输入一个或几个字母,你可以滤除出现在表格 中的内容。

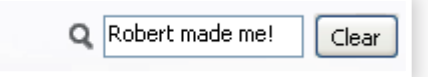

这可以让你有一个快速的方式去找到复制的曲目,所有曲目由神 秘的AD(Ake Danielsson)组成,或所有在它们的名字中带有  $"$ string"词组的曲目。

这会在Nord Sound Manager中介绍,完整的用户手册包含在 DVD或www.nordkeyboards.com网站中。

#### 升级和采样

请访问我们的网站http://www.nordkeyboards.com下载任何关 于Nord Sound Manager的更新和为Nord Electro 3而准备的音 色。这些项目在Nord Electro 3下载区域中可以找到。

## Nord采样编辑器 (Nord Sample Editor)

Nord Electro 3也可以跟Nord采样编辑器一起使用,这个应用在 当你要将自己的音频文件汇编到采样中时使用,采样可以被加 载到Electro 3的采样库分区中。

Nord采样编辑器和关于如何使用的说明可以在DVD和 www.nordkeyboards.com网站上找到。

# 8 MIDI功能(MIDI functions)

#### 关于MIDI执行

下面的MDI信息可通过Nord Electro 3传输和接收。

#### **音符开/关**

音符开和音符关信息被传输和接收。

#### **控制器**

在MIDI菜单中(参看19页),你可以选择Nord Electro 3是否要 传输和/或接收控制变更信息。

- 输入的MIDI控制器7控制Electro 3的整体音量。
- 输入的MIDI控制器10控制Electro 3的平移。
- 如果你有一个连接到控制踏板输入的控制踏板, 它将作为控 制器11(表情)传输。
- 如果你有一个连接到延音踏板输入的踏板,它将作为控制器 64(延音踏板)传输。
- 如果你有一个连接到转子踏板输入的踏板,它将作为控制器 90传输。
- 几乎所有在前面板的别的控制(旋钮和按钮)也作为控制变 更信息的传输(和接收)。这可以用来把你在前面板的操作 记录到一个MIDI音序器中。对于对应控制器序号的的参数列 表,参看下一页的MIDI执行表。

#### 键盘力度

Nord Electro 3可以传输和接收键盘力度信息,不管输入的MIDI 力度数据是怎样的,风琴音色经常会以一个公认的水平来弹 奏。释放力度也能被传输。

#### 曲目变更

在MIDI菜单(参看19页)中,你可以选择Nord Electro 3是否发 送和/或接收曲目变更信息。

当你选择一个曲目,一个曲目变更信息会通过MIDI传输。如果一 个曲目变更信息在选定的MIDI通道上被接收,Nord Electro 3会 相应的改变曲目。

128个曲目位置发送和响应于MIDI曲目变更值0-127.

#### MIDI专属数据(系统专用)

单独的曲目或所有曲目可以作为系统专属转储被传输和接收。

## Nord Electro 3与音序器 (Nord Electro 3 with a sequencer)

#### 连接

- ① 连接Nord Electro 3的MIDI输出到你的音序器的MIDI输入。
- ② 连接你的音序器的MIDI输出到Nord Electro 3的MIDI输入。

#### 本地开/关

本地关(Local Off)用于当你使用一个音序器去记录和播放Nord Electro 3的情况,如果音序器回声返回输入MIDI的数据, Nord Electro 3会对每个音符和其他信息/操作响应两次,例如,如果 键盘和音序器发送相同的MIDI信息到设备。本地开/关设置在19 页的"MIDI菜单"中有详述。

#### MIDI通道

Nord Electro 3的MIDI通道使用设置在MIDI菜单中-参看19页的 "MIDI菜单"。如果你在分割/下层手键的配置中使用风琴模 型,下层键盘可以在一个单独的MIDI通道中接收。

#### 曲目变更

通常,你在音序器轨道设置的一个轨道中选择一个曲目变更值。 128个曲目位置发送和响应曲目变更值0-127.

如果你要记录一个曲目变更信息,激活在音序器中的录音,并简 单地选择在Nord Electro 3的曲目。

#### 控制器

当你记录旋钮和按钮的操作时, 请确保音序器"回声"在正确的 MIDI通道里改变,或你的变更不会有任何效果。

关于控制器和"抛光"

考虑在你记录一个控制器信息的情况中,例如在你的音序器歌 曲的中段,一个牵引杆是开启的,然后你把音序器"倒带"到记 录牵引杆打开之前的位置,问题是Nord Electro 3的牵引杆会持 续开启,但是它应该是你记录开启之前的状态。

要解决这个问题,你可以在你的音序器歌曲开端时记录Nord Electro 3曲目中所有控制器设置的"快照"。参看下面的"发送 MIDI控制器转储"。

## 曲目和控制器转储 (Program and Controller dumps)

要通过MIDI转储一个曲目专属数据,或MIDI控制器数据到其 他Nord Electro 3或记录数据到其他MIDI设备中,按下面操 作:

#### 发送曲目转储

- ① 连接Nord Electro 3的MIDI输出到接收设备的MIDI输入。
- ② 设置接收设备来接收MIDI专属数据和MIDI控制器数据。
- ③ 按Shift +MIDI并选择"转储一个"或"转储所有"菜单, 使用上/下按钮。
- ④ 如果需要,设置接收MIDI设备为"记录模式"。
- ⑤ 按保存(Store)按钮来发送转储到Nord Electro 3的MIDI输 出,一旦转储被发送界面会停止闪烁。
- **0** 对于使用风琴音色的曲目,音色的完整设置会作为MIDI专 属数据被转储,但对于使用钢琴或采样的曲目来说,除了 真实的乐器采样外,所有参数会被发送。

因此,当转储一个使用钢琴音色的曲目,请确保真实乐器采样 在Nord Electro 3中是可用的,否则在专属数据信息的参数会 被应用到其他可用钢琴乐器中。

#### 发送MIDI控制器转储

- ① 按前面描述的那样设置步骤1和2。
- ② 按Shift+MIDI并使用上/下按钮选择"发送CC"菜单。
- ③ 按保存(Store)按钮发送转储到Nord Electro 3的MIDI输 出。一旦转储发送完成,界面会停止闪烁。

#### 接收MIDI专属数据转储

以下为如何接收MIDI专属数据转储的方法:

- ① 连接传输设备的MIDI输出到Nord Electro 3的MIDI输入。
- ② 初始化传输设备的传输。

如果转储包含所有曲目(All),它会替换当前保存在Nord Electro 3中的所有曲目。如果转储只包含一个单一曲目,它会 暂时被放置在当前选定的曲目存储器位置。一个圆点会出现在 右下角,表示编辑未被保存。你不得不手动保存曲目到存储器 位置, 通过使用存储功能。(详见15页的"保存曲目")。

#### MIDI控制器列表

下面是用于前面板所有旋钮和按钮MIDI控制器序号的列表:

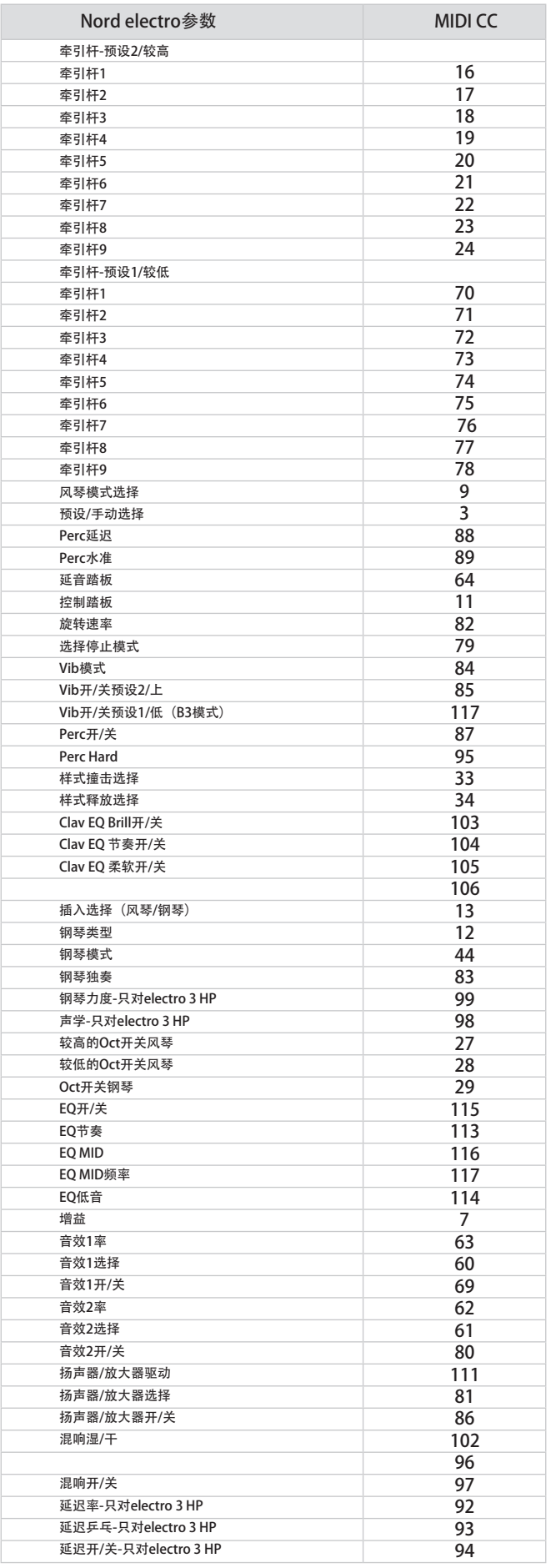

#### **MIDI执行表(MIDI Implementation Chart)**

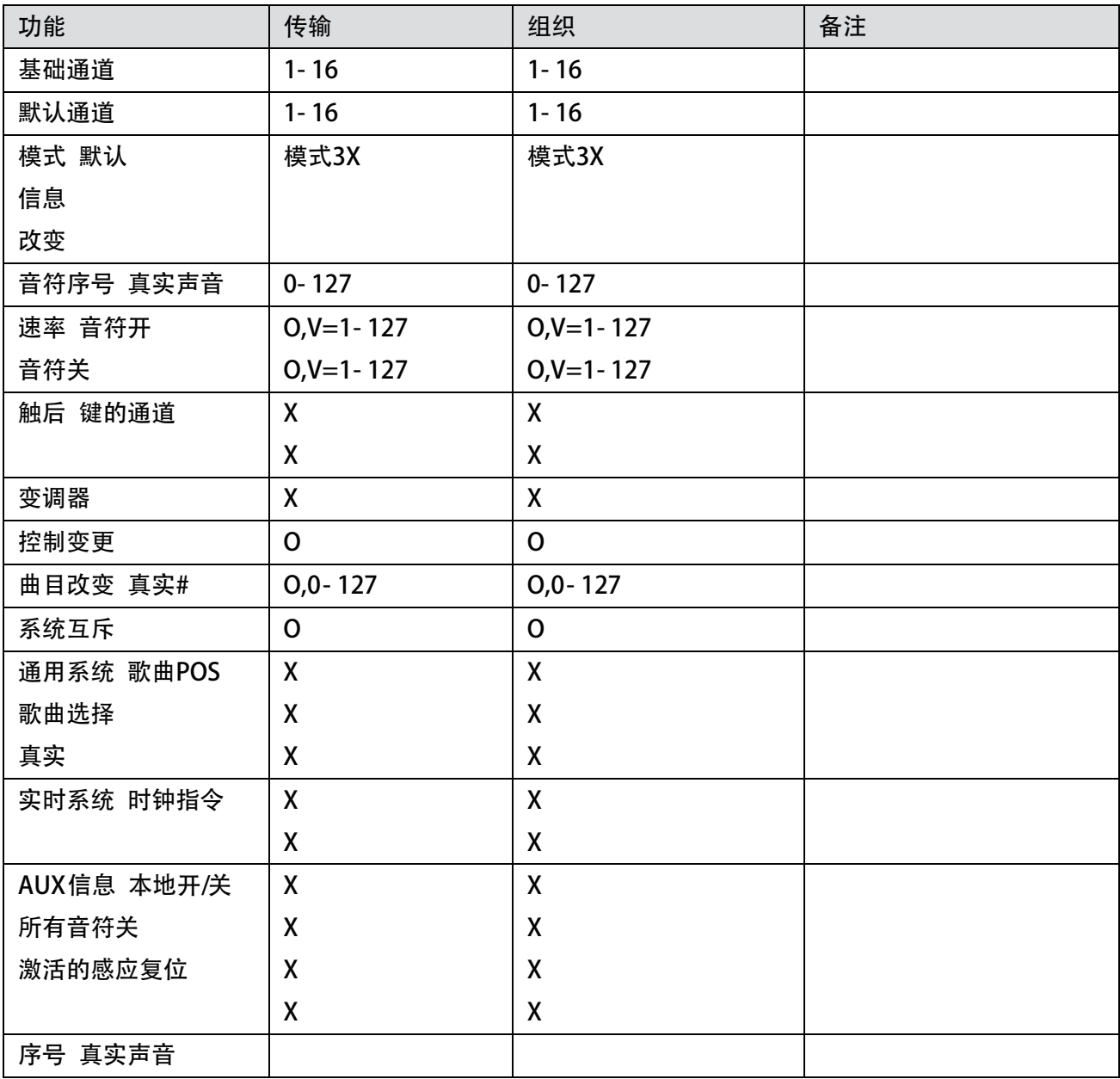

模式1:OMNI开,多音-模式2:OMNI O,独奏-模式3:OMNI关,多音-模式4:OMNI关,独奏-O=YES-X=NO 模式: Nord electro 3OS V1.X 日期: 2008-12-15

# 索引(Index)

#### 标志

1/Lo 12 2/Up 12

#### A

自动垫 16 A哇音 16

#### B

B3 11 低音转子 19

#### C

合唱 16 Clav EQ 14 Clavinet 13 压缩器 16 控制踏板 17 Ctrl踏板 17,19

#### D

下载 22 牵引杆 13 牵引杆速率 18

#### E

音效 9,16 EQ 16

#### F

出厂预设 4 Farf 11 微调 17 Flanger 16

G 增益 17

H

## 耳机 6

I

#### 乐器 15

K

#### 键点击水平 19

L

LED 15 左输出 6 现场 9,15

#### 本地 18 较低通道 18 较低部分 12 M 主水准 11 存储器保护 9 MIDI 18 MIDI通道 18 MIDI控制器列表 24 MIDI输入 6 MIDI输出 6 MIDI分割 12,18 模式 14

监视器输入 6

独奏 14

#### O

八度音开关 9,15 风琴模式 11 风琴预设 13 风琴部分 11 风琴TRIG 18 输出线路 17

#### P

PERC牵引杆9通道 19 PERC正常水平 19 PERC慢速延迟 19 PERC柔软水平 19 打击乐 12 乐句 16 钢琴 13,14 钢琴类型 14 拾音 13 预设/分割 10,12 曲目A 15 曲目 14 曲目变更 18 曲目存储器 8 P哇音 16 R 选择 14 混响 16,17 环形调制器 16 RM 16 RND 13 旋转 16 旋转速率 12 转子踏板 7,17

#### S

样式Env 14 开关 15 开关按钮 5 慢At 14 慢/停止 12 柔软/快 12 声音菜单 19 扬声器/放大器 16 停止模式 12

#### 延音踏板 7,17 系统菜单 17 T 第三 12 音轮串音 19 音轮模式 19 转换 21 移调 17 节奏标准 19 颤音 16 U 上/下 15

保存 9,15 保存曲目预设 15

上传 21 较高部分 12 USB连接 6

#### V

VEL Dyn 14 颤音/合唱 12 VX 11

#### W

哇音 16

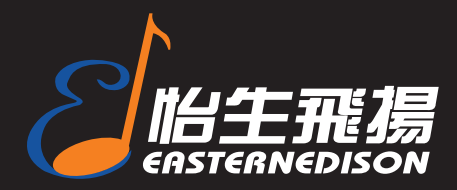

## 中国区总代理

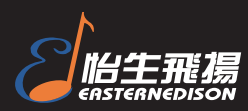

地址:北京朝阳区朝外小庄6号中国第一商城丹佛豪园16B 邮编:100026 电话:010-65860065 传真:010-65860095 详细资料请访问: http://www.easternedison.com E-mail: info@easternedison.com